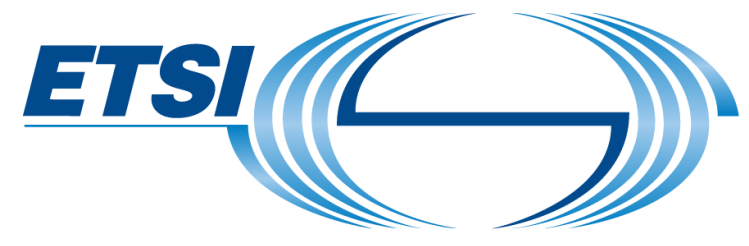

The Standards People

## HIVE TAP for NFV & MEC API Plugtests 2021

Presented by: Plugtests Team For:

**NFV&MEC API Plugtests** 

16.11.2020

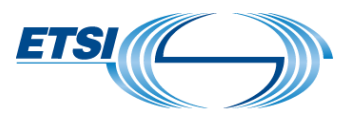

#### HIVE Test Automation Platform

- Visit: [http://tap.plugtests.net](http://tap.plugtests.net/)
- To access, login credentials are required  $\mathbb V$ 
	- Credentials will be generated for each organization registered for the event.
- $\mathcal V$  Credentials may be shared among the team members.
- Teams may run multiple sessions at a time and share sessions.
- Need help? Reach out on Slack or on the mailing list (if registered) or email to plugtests[at]etsi[dot]org .

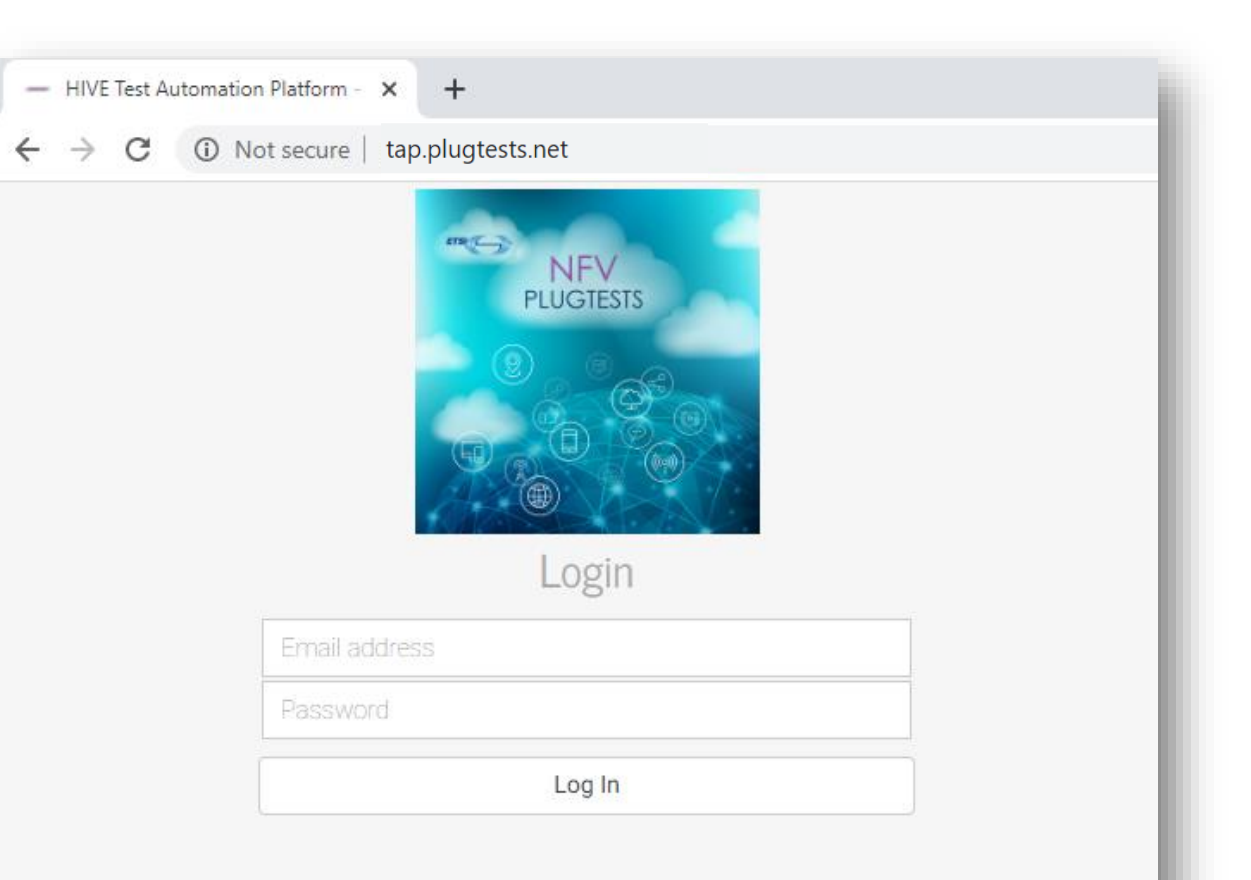

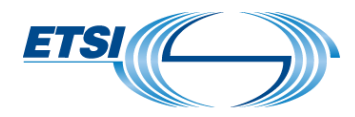

### The landing page

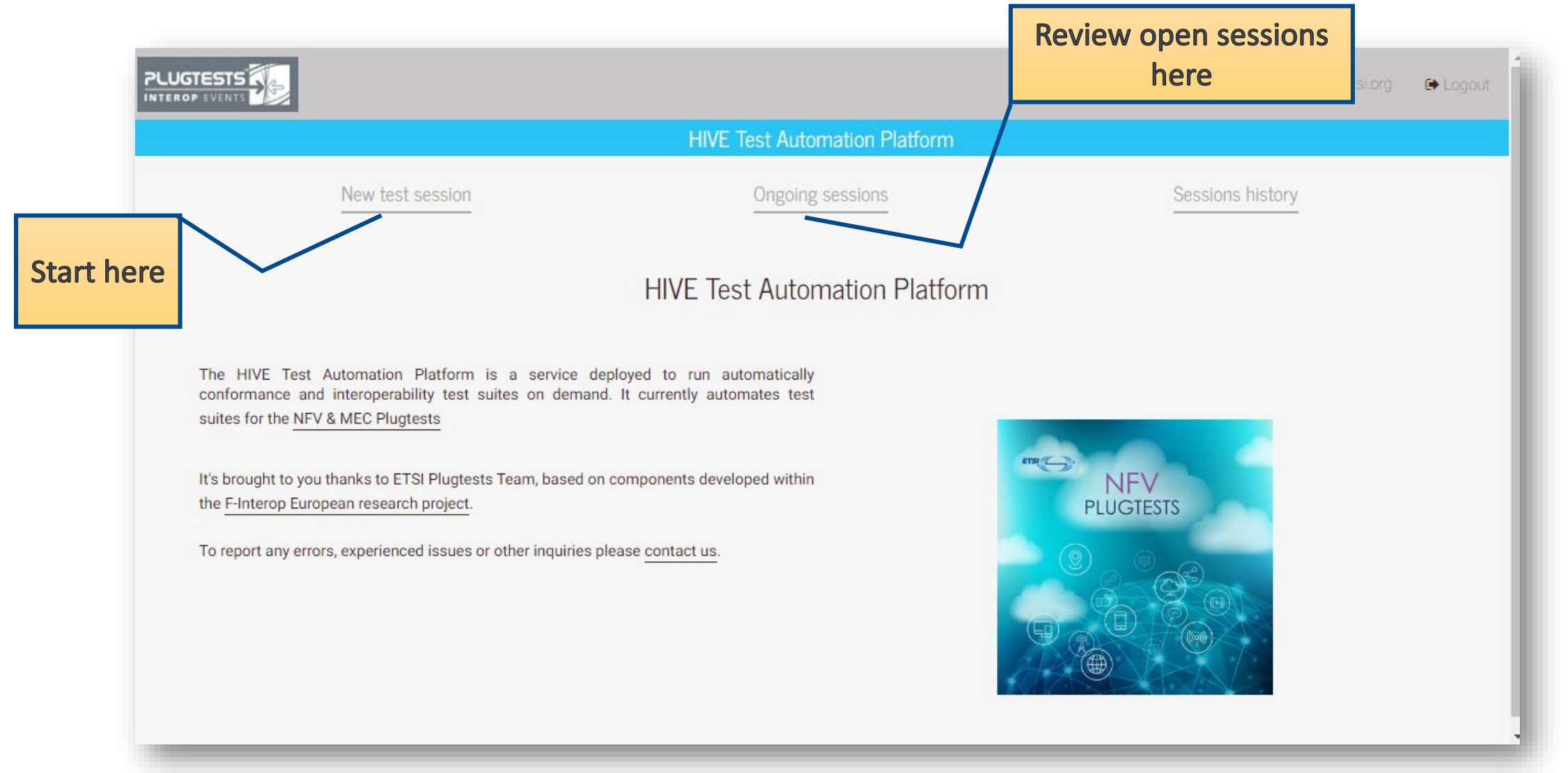

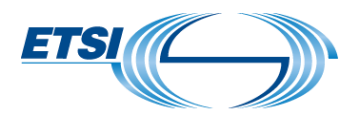

#### New session: select the test suite

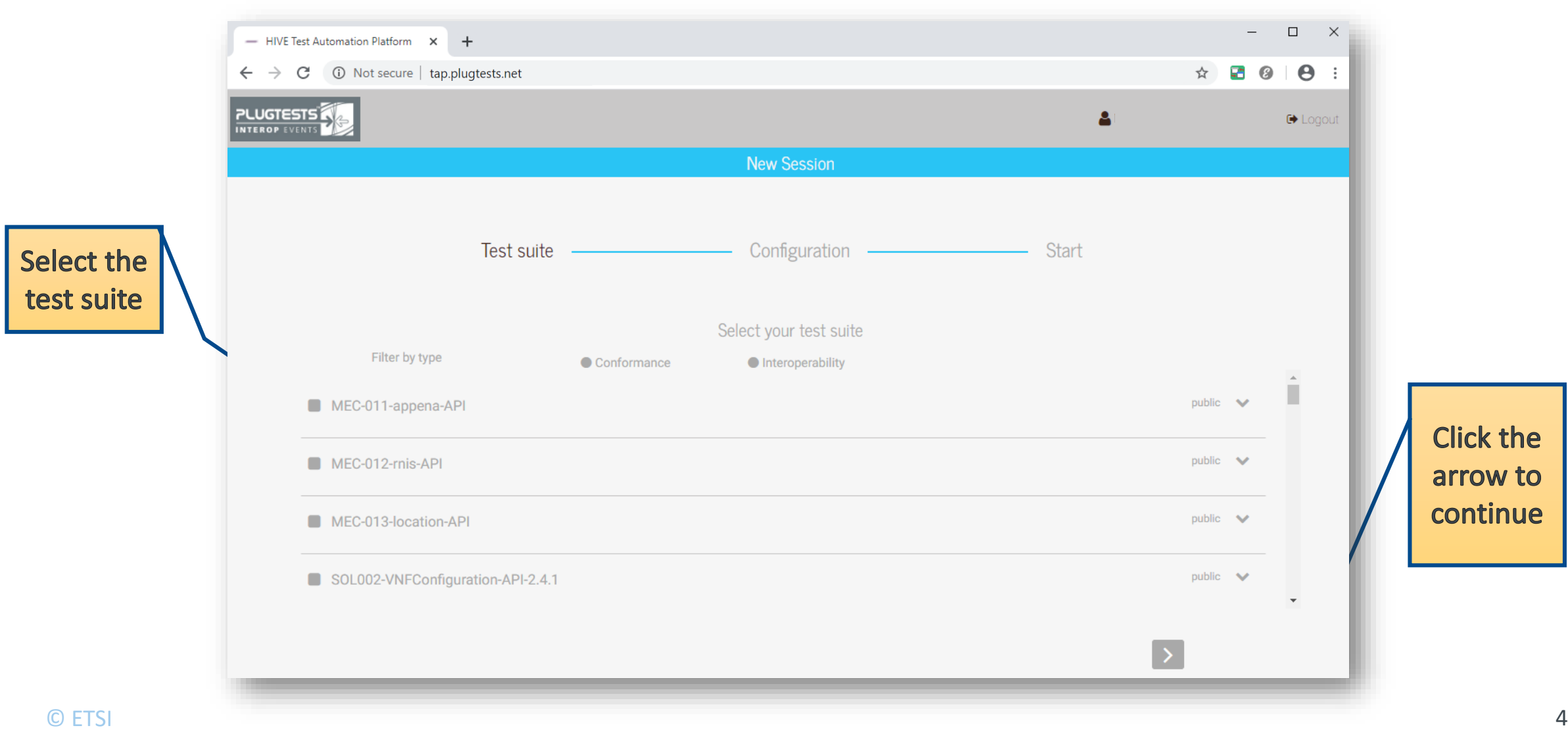

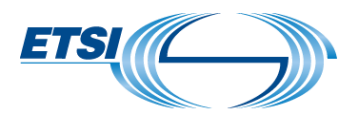

#### Configuring the testing tool

- Fill in the information required for the correct execution, such as IP and port of the FUT, and other configuration parameters.
- The configurable variables are defined in the variables.txt files of the test suites, eg.
	- [Configuration file for NFV SOL 005 NS LCM](https://forge.etsi.org/rep/nfv/api-tests/blob/2.7.1-dev/SOL005/NSLifecycleManagement-API/environment/variables.txt)
	- [Configuration file for MEC 011 SRV RNIS](https://forge.etsi.org/rep/mec/gs032p3-robot-test-suite/blob/master/SRV/RNIS/environment/variables.txt)  $\mathbb{V}$
- $\mathscr V$  You may export the set of configuration variables as a JSON object and prepare it offline. This also allow sharing and re -using the configuration.

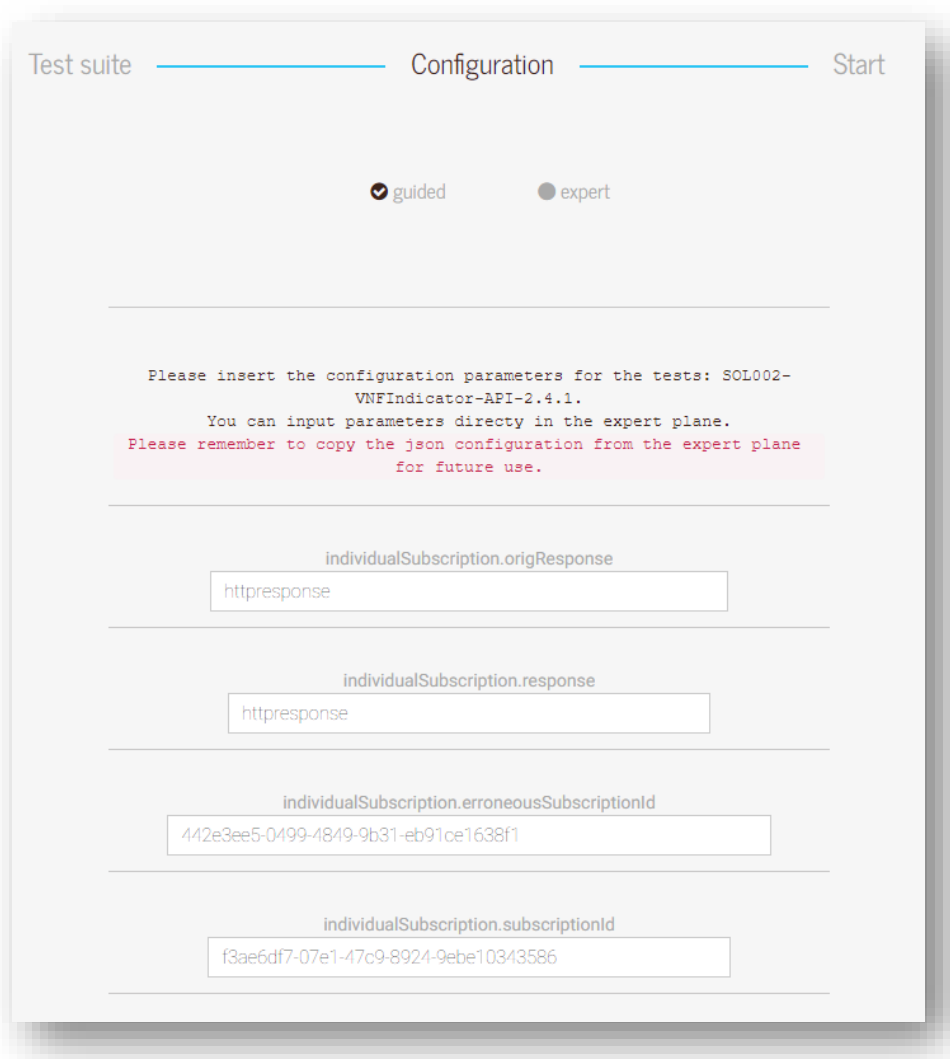

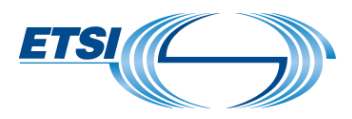

#### How the configuration page is built

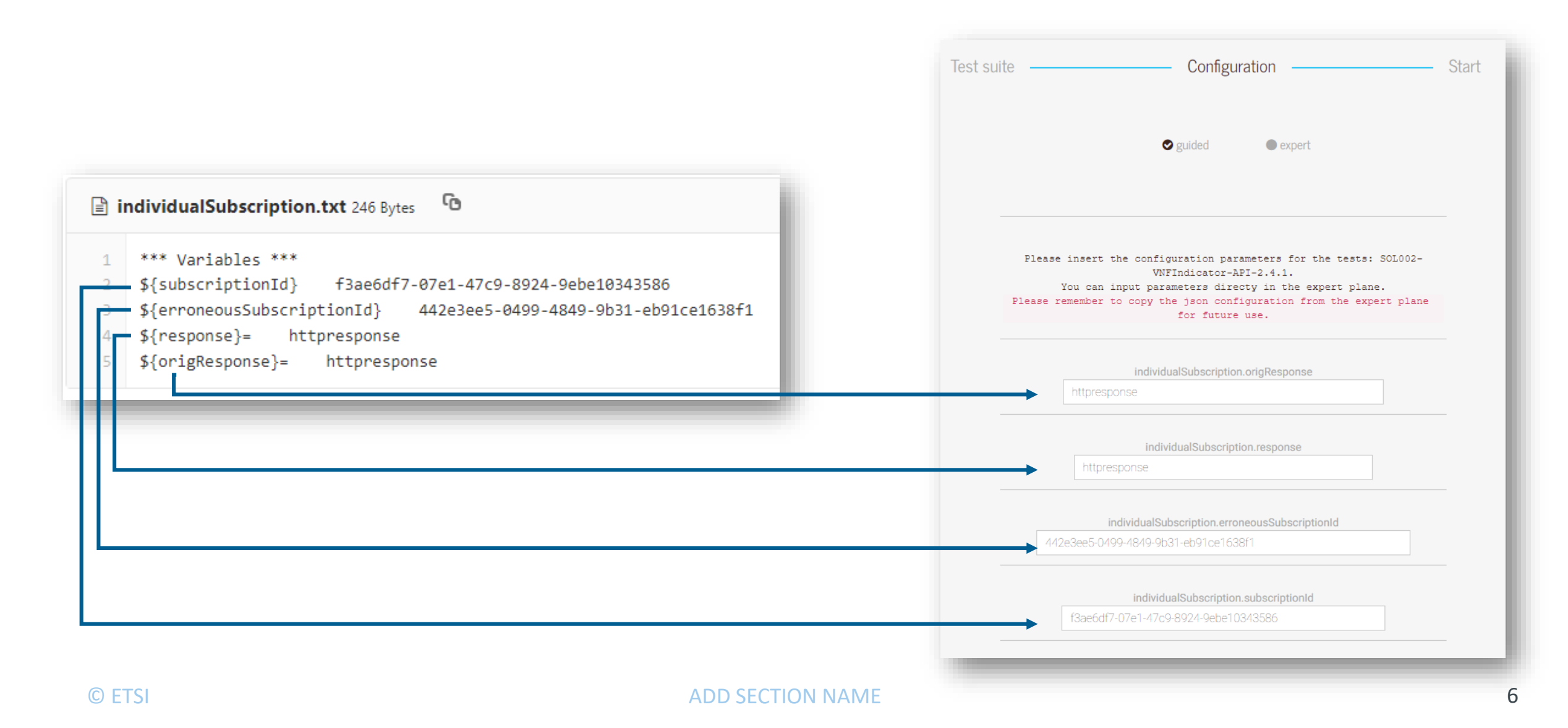

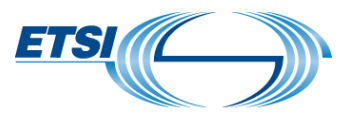

### Configuring the testing tool – 'expert' mode

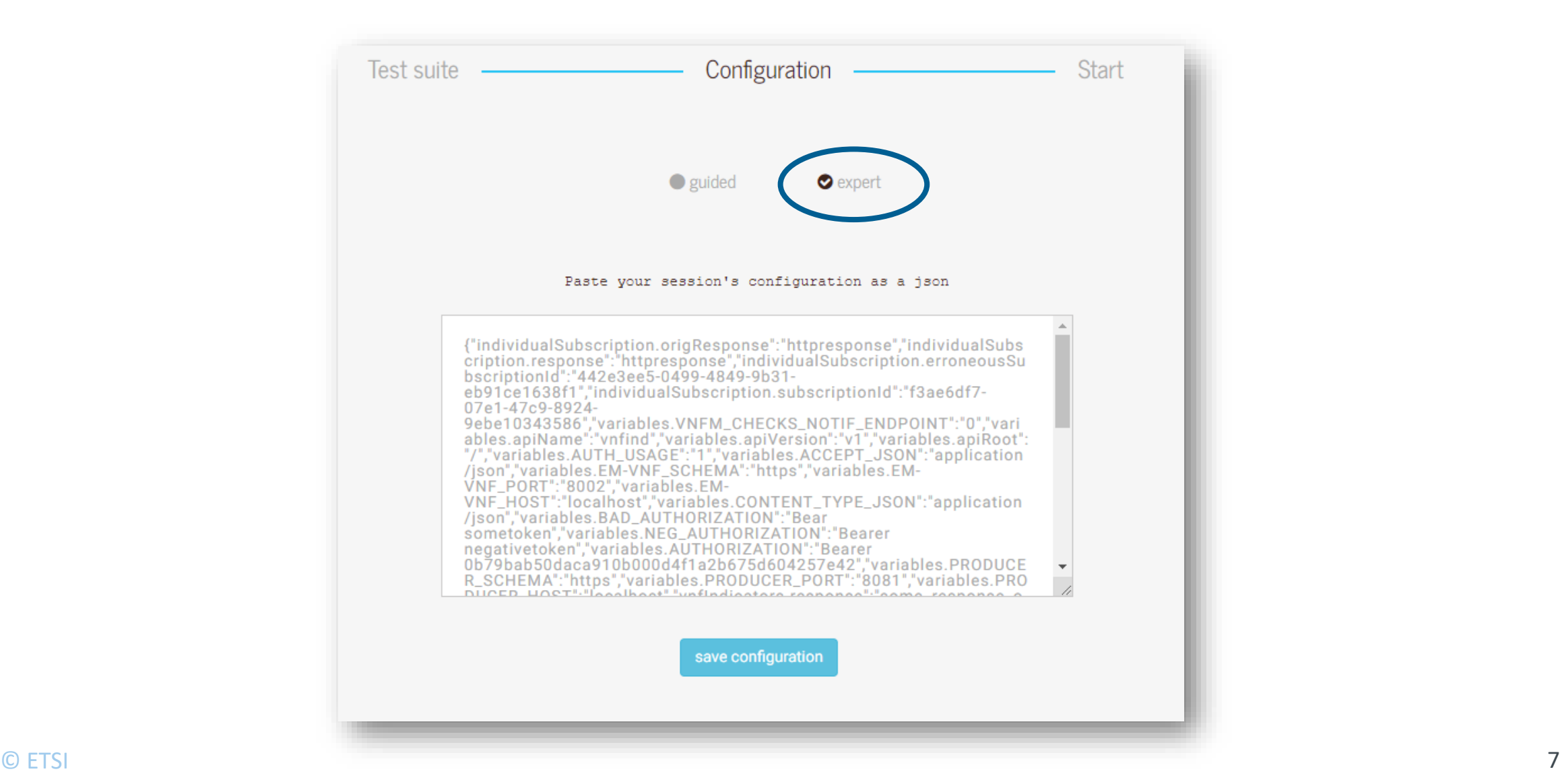

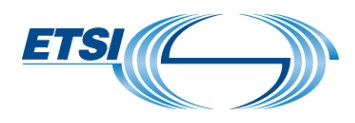

#### Review configuration and start the session

- Review the configuration  $\mathbb V$ and initialize the session.
- IMPORTANT: Once the  $\mathbb{V}$ configuration is confirmed, it won't be possible to change it for the current session.
- Click "Start" to initialize the session.

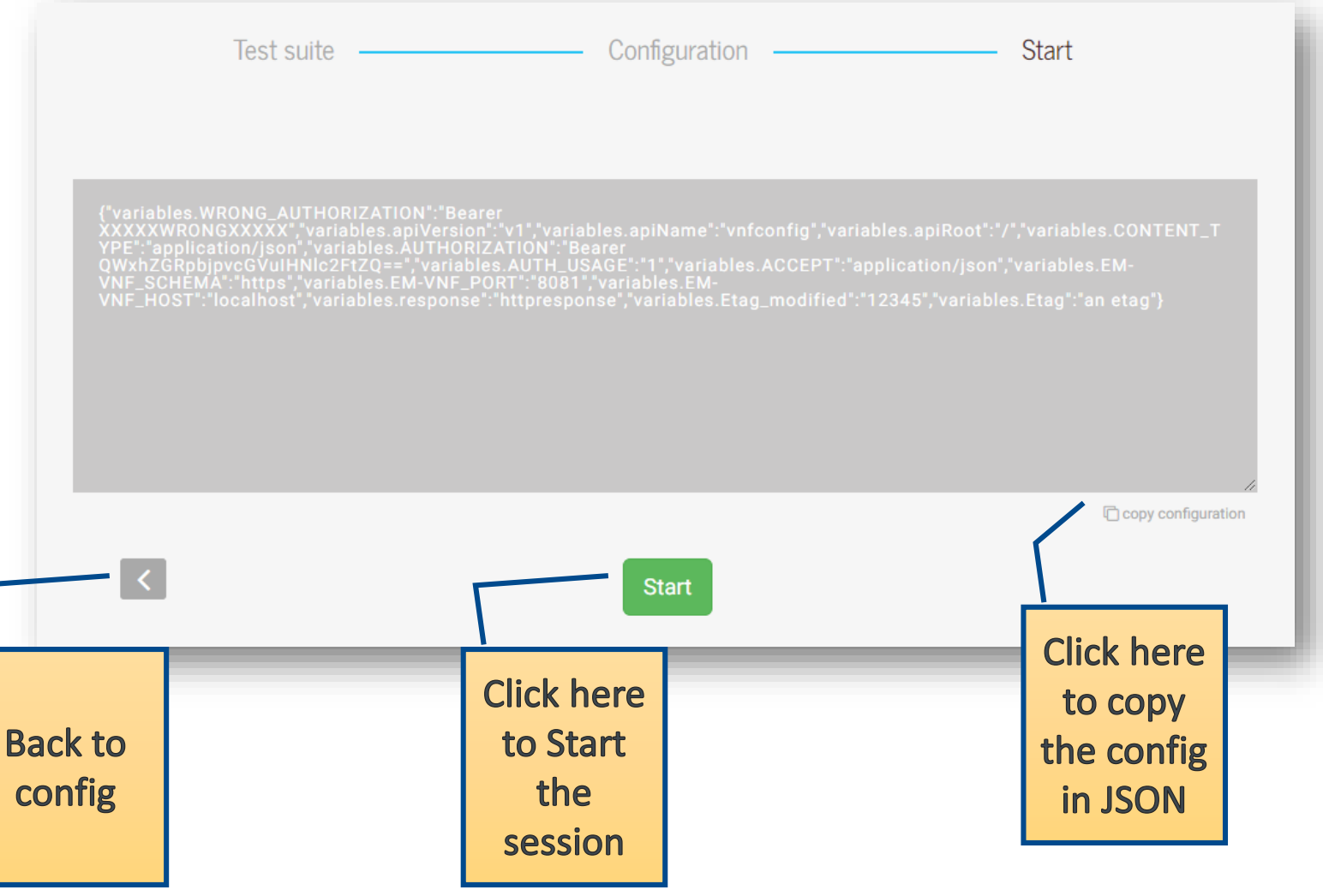

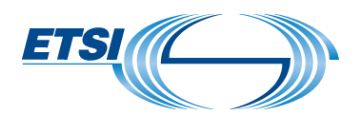

#### Session initialization

- $\mathscr Y$  You will see the messages flowing as the session is prepared.
- $\mathcal V$  Please wait until you are brought to the next screen, this may take a few seconds.
- No action is required from  $\mathbb V$ your side and the page will change automatically.

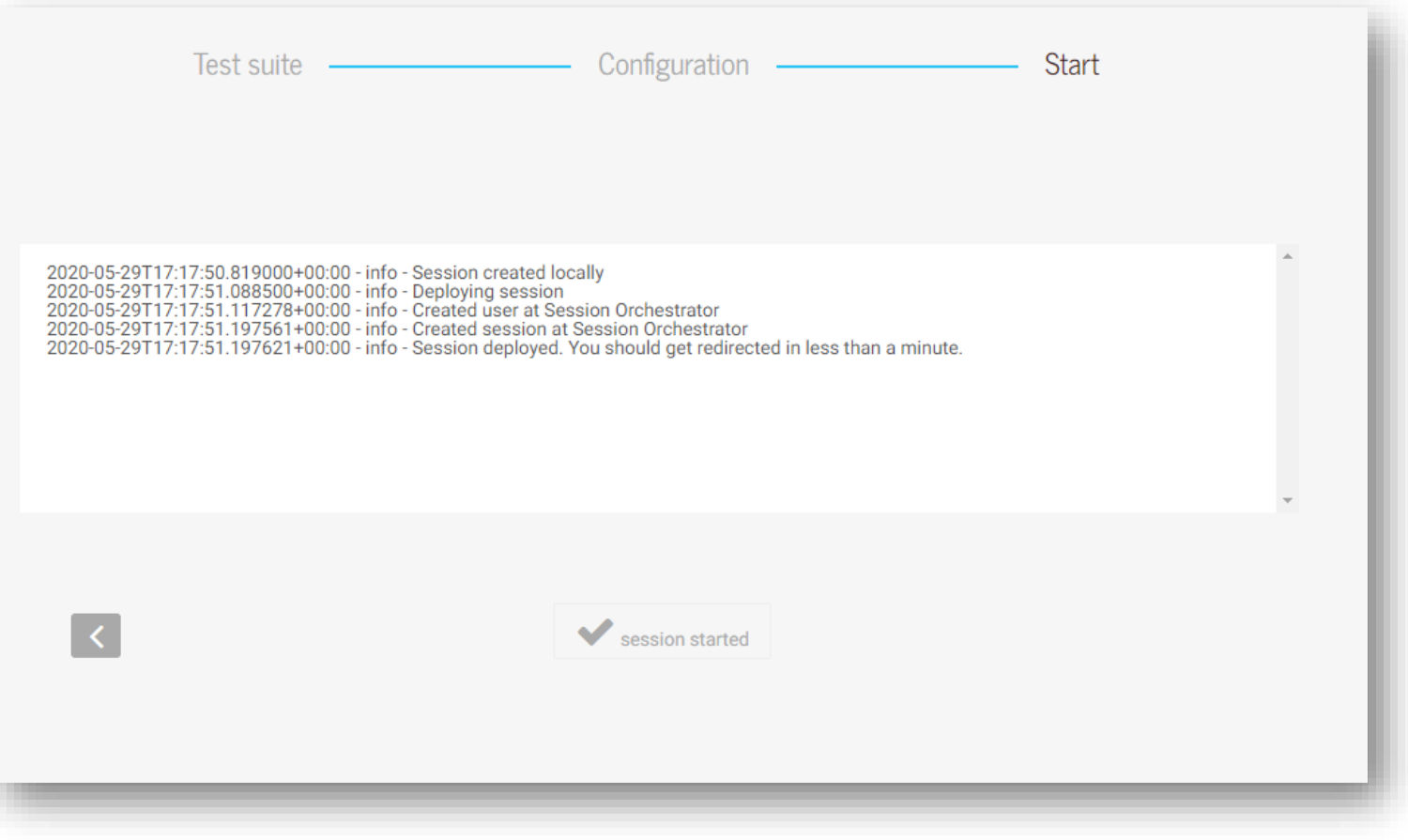

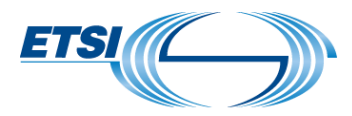

#### The view on the session

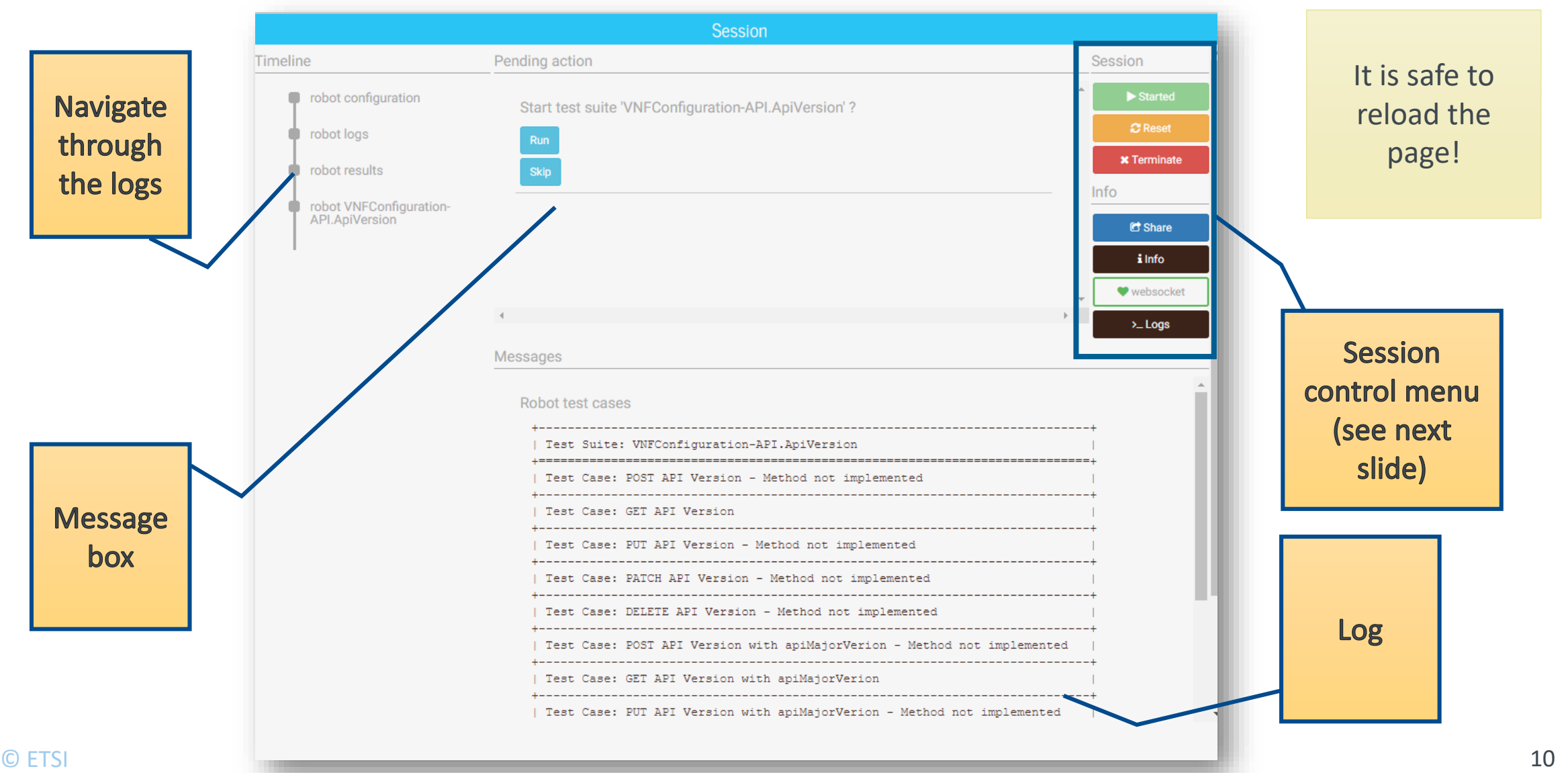

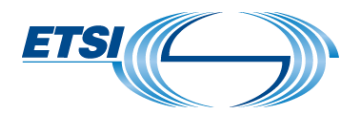

#### Controlling the session

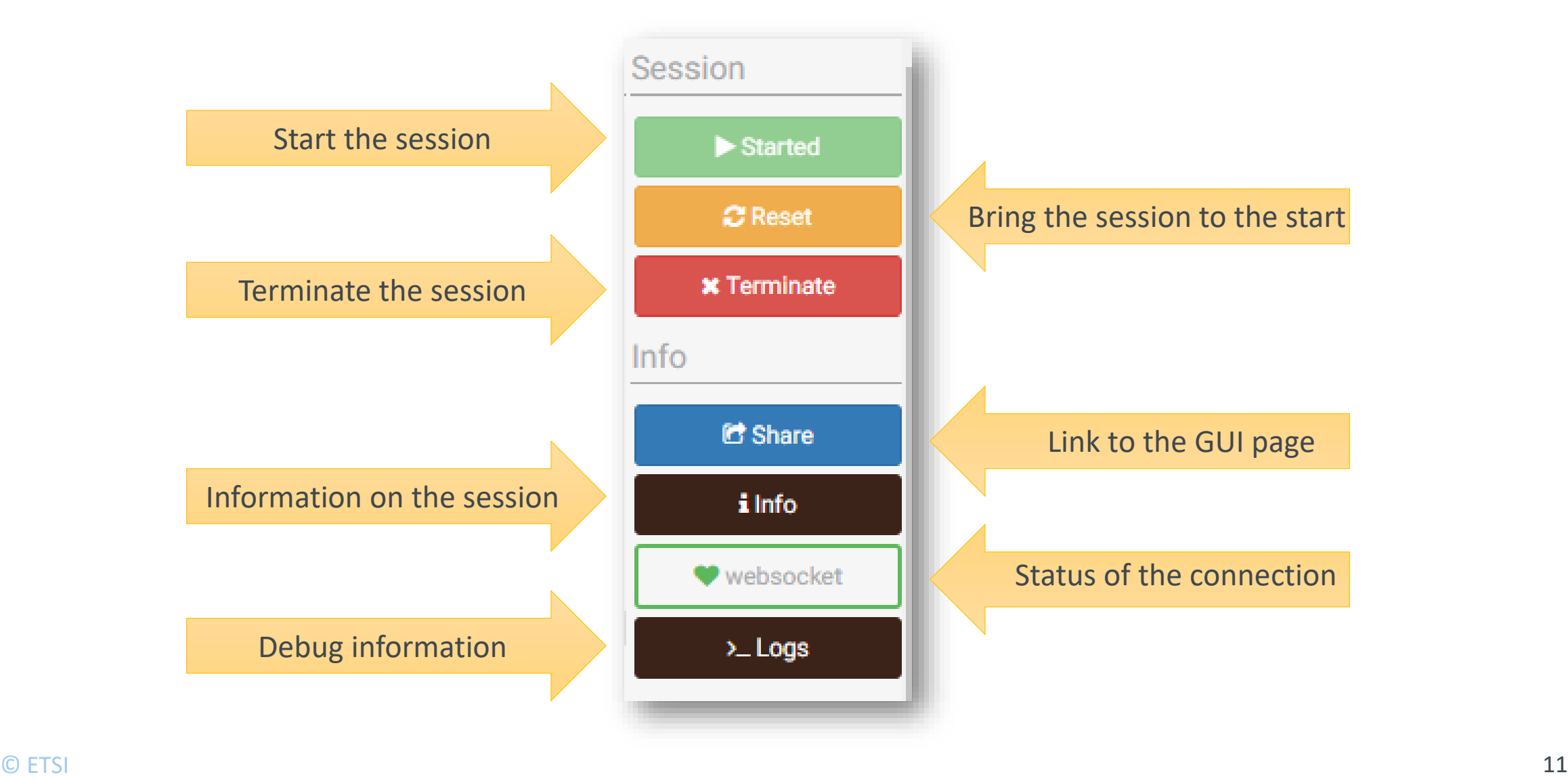

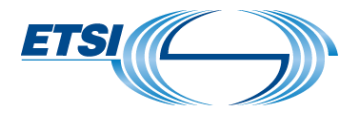

#### Skipping tests (in Robot test suites)

Pending action

#### Start test suite 'VNFConfiguration-API.Configuration'?

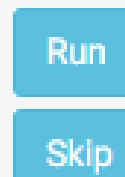

If no action is taken, the test is executed automatically.

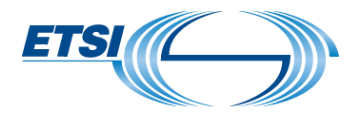

- $\mathcal V$  You may download the generated files, which will be kept on the platform until the session is terminated.
- Once a session is terminated the results are deleted from the platform.
- The results are collected and stored by the system to compile aggregated results, but they won't be available for download to the user.

```
Result files for VNFConfiguration-API.ApiVersion
484ad324-098d-45db-9f1d-aa648a071ad5.VNFConfiguration-API.ApiVersion.log.html
 Result files for VNFConfiguration-API.ApiVersion
之484ad324-098d-45db-9f1d-aa648a071ad5.VNFConfiguration-API.ApiVersion.output.xml
 Result files for VNFConfiguration-API.ApiVersion
▲ 484ad324-098d-45db-9f1d-aa648a071ad5.VNFConfiguration-API.ApiVersion.report.html
```
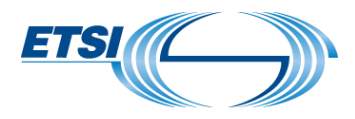

#### Re-open an active session

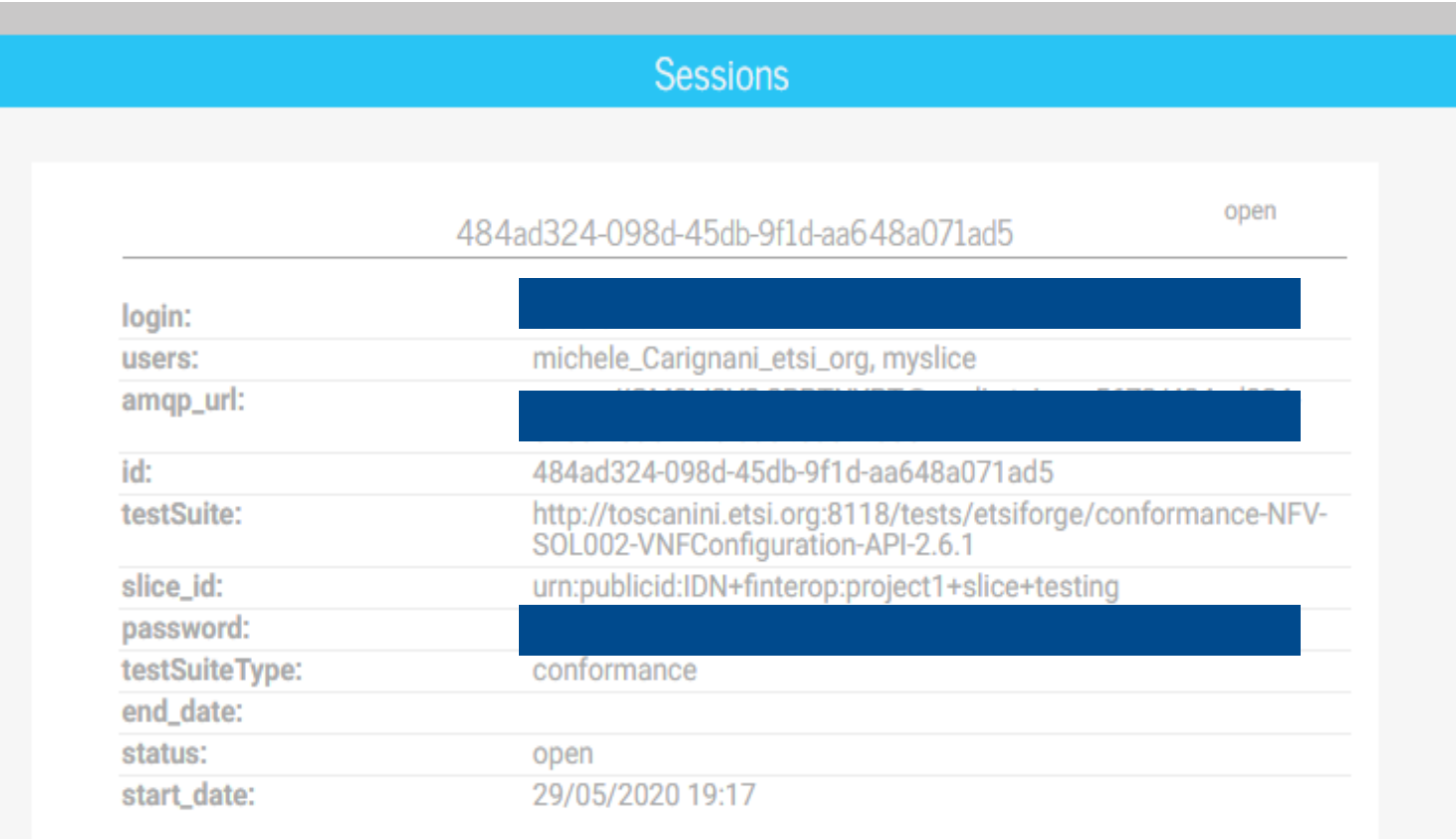

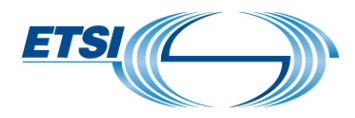

#### Test execution concluded

#### Robot tests finished

All the tests have been correctly executed. You may download the report and logs from the message box. Once downloaded, you may click Terminate session. All test reports will be deleted from the platform upon termination, make sure you download them.

Config file for VNFConfiguration-API

上 VNFConfiguration-API.config.json

Result files for VNFConfiguration-API.Configuration

▲ 484ad324-098d-45db-9f1d-aa648a071ad5.VNFConfiguration-API.Configuration.log.html

Result files for VNFConfiguration-API.Configuration

▲ 484ad324-098d-45db-9f1d-aa648a071ad5.VNFConfiguration-API.Configuration.output.xml

Result files for VNFConfiguration-API.Configuration

±484ad324-098d-45db-9f1d-aa648a071ad5.VNFConfiguration-API.Configuration.report.html

Find more information at

[https://wiki.plugtests.net/NFV-PLUGTESTS/index.php?title=HIVE\\_TAP](https://wiki.plugtests.net/NFV-PLUGTESTS/index.php?title=HIVE_TAP)

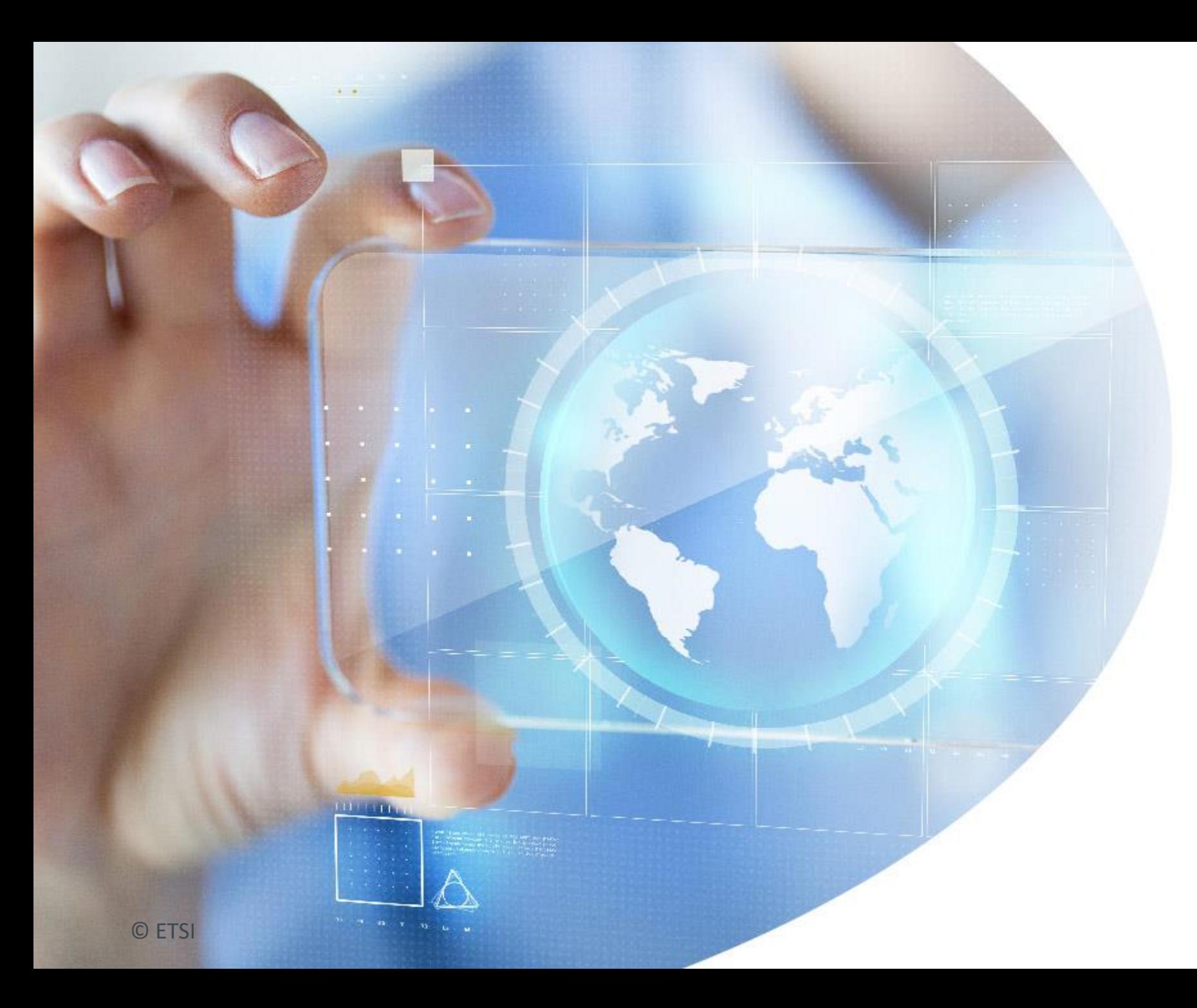

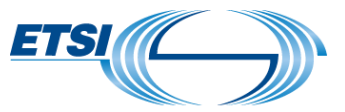

# Thank you

Need help?

Ask us on Slack or contact [plugtests@etsi.org](mailto:plugtests@etsi.org)